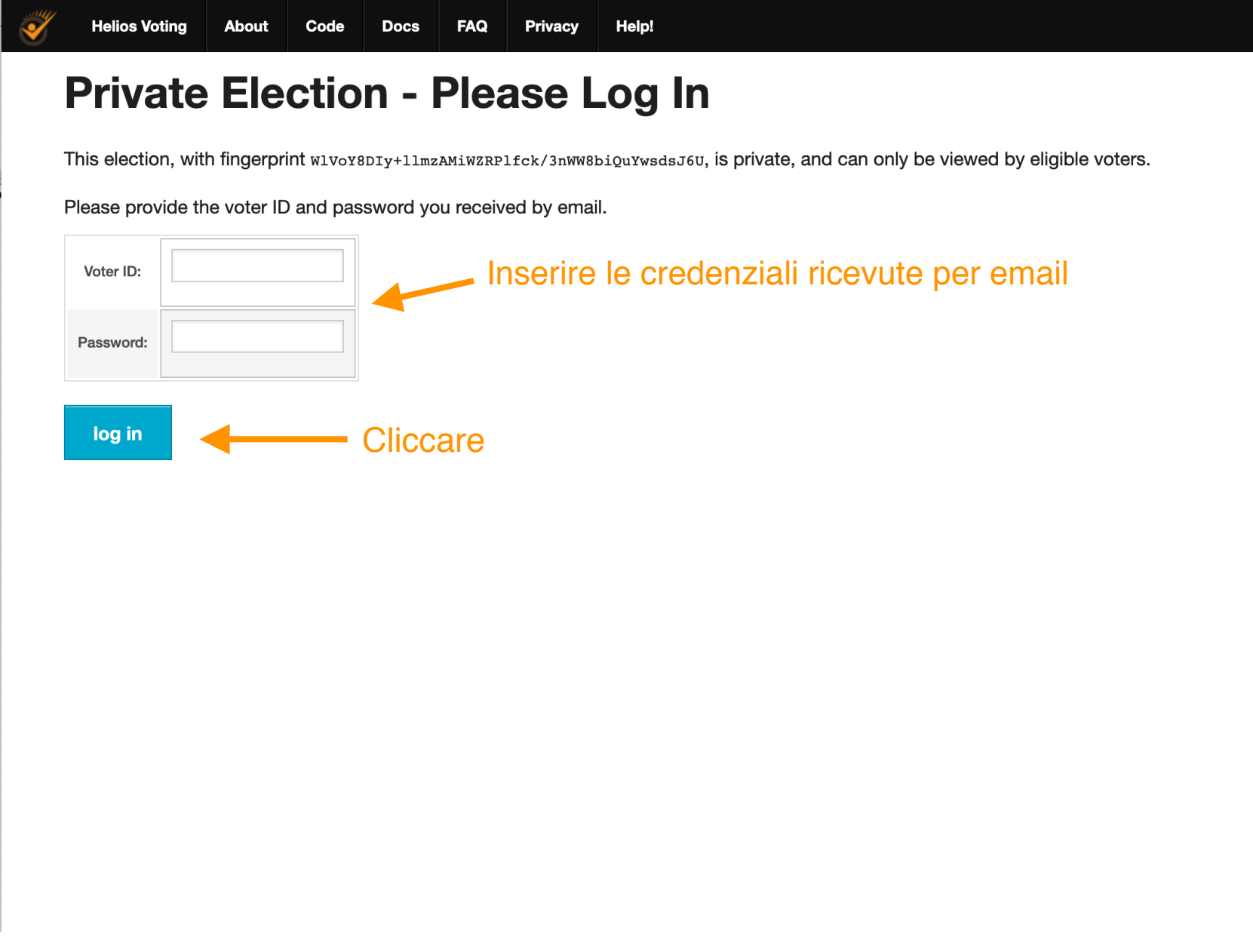

### Elezioni rappresentanti degli studenti

To cast a vote, you will be led through the following steps. If you have not yet logged in, you will be asked to do so at the very end of the process.

1. Select your preferred options.

You can easily navigate forwards and backwards.

#### 2. Review & Confirm your choices.

Your choices are encrypted safely inside your browser, and you get a smart ballot tracker.

#### 3. Submit your encrypted ballot.

You will be asked to log in to submit your encrypted ballot for tallying.

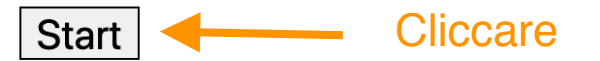

**[exit]** 

help!

Election Fingerprint: w1VoY8DIy+11mzAMiWZRP1fck/3nWW8biQuYwsdsJ6U

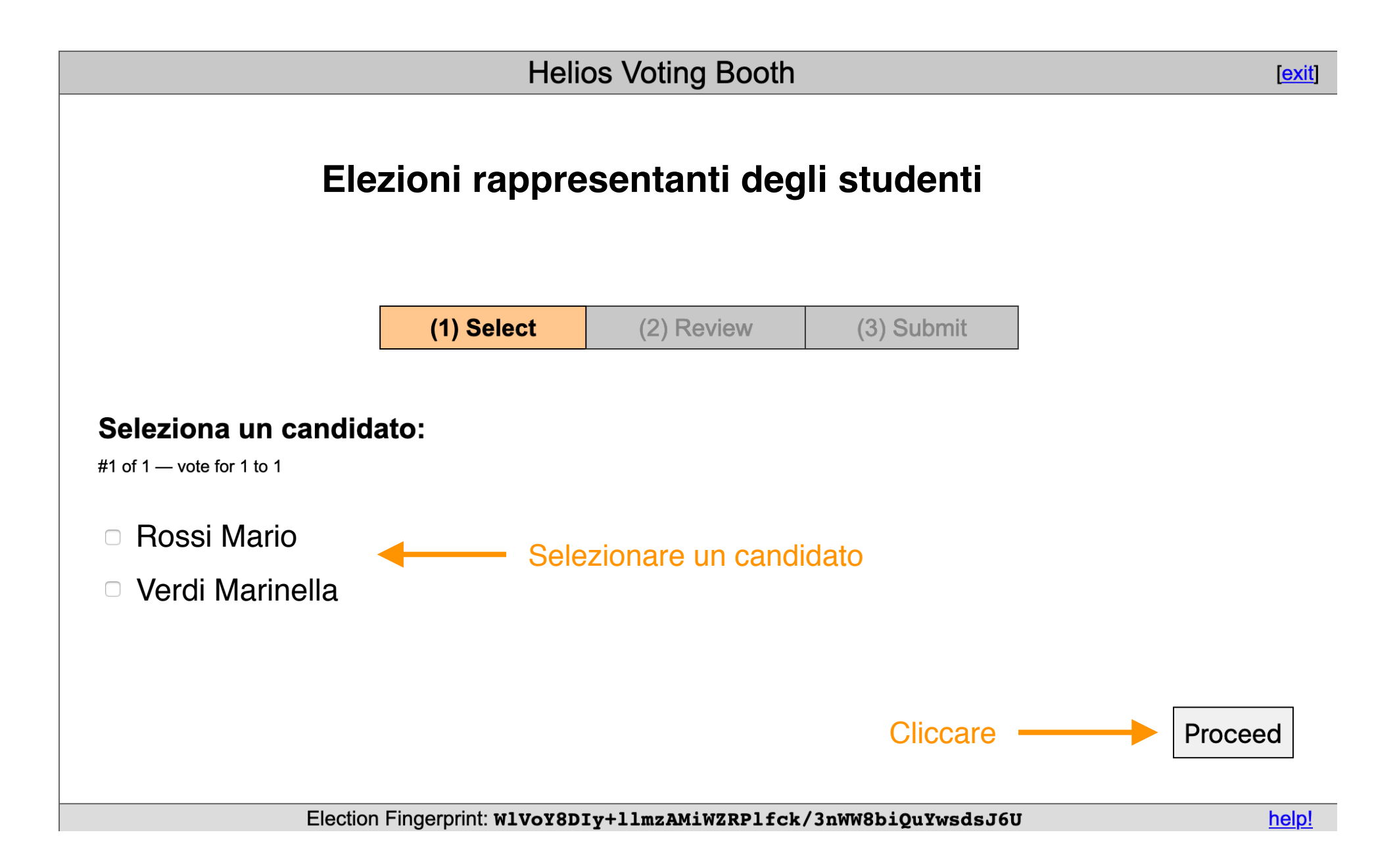

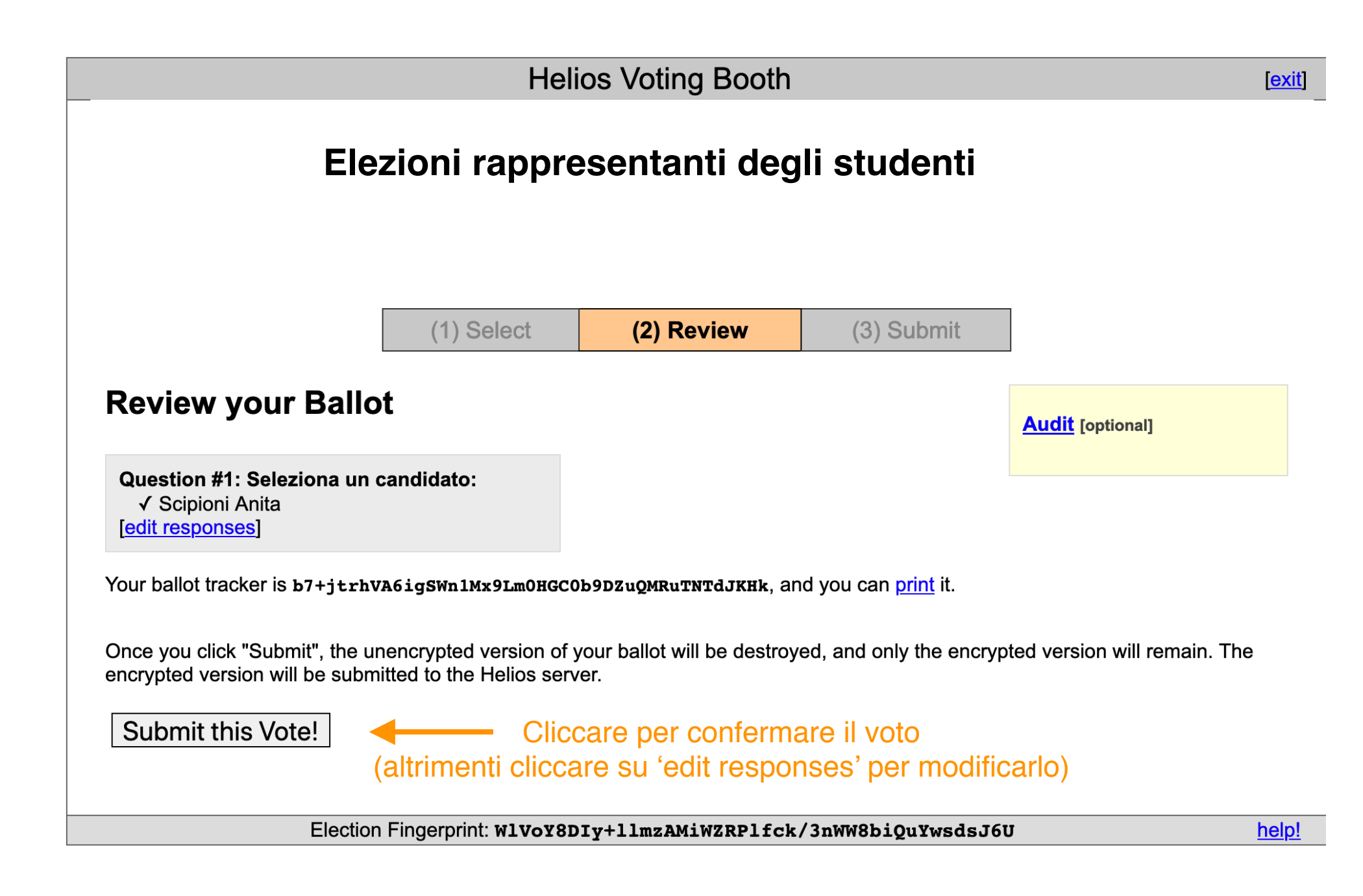

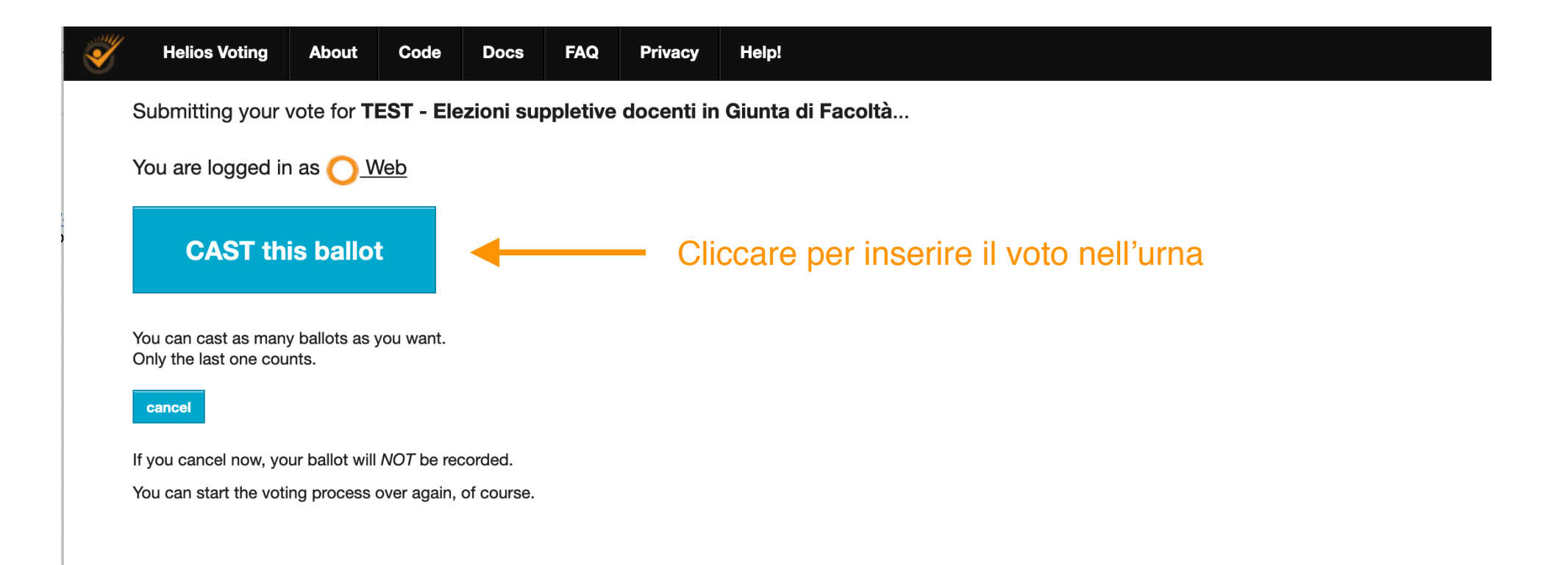

# **Elezioni rappresentanti degli studenti**

## **Vote Successfully Cast!**

Congratulations, your vote has been successfully cast!

Your smart ballot tracker is:

b7+jtrhVA6igSWn1Mx9Lm0HGC0b9DZuQMRuTNTdJKHk

[return to election info]

Il sistema conferma che il voto è stato ricevuto correttamente. Un email darà ulteriore conferma del buon esito della votazione.